# **Navigate the web console dashboard**

The SQLdm web console interface boasts an easy-to-navigate dashboard comprised of several views, sub-views, tabs, and widgets that provide a complete synopsis of your SQLdm environment. Click the image to view full size.

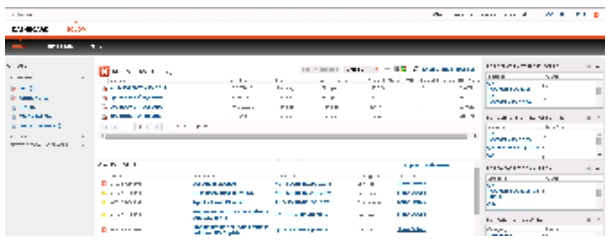

On the dashboard you can find the following sections:

- [Views by Status, Tags, or Critical Instances](http://wiki.idera.com/x/jAFZAg)
- [List, thumbnail and heatmap sub-views](http://wiki.idera.com/x/MIJfAg)
- [Active alerts roll up view](http://wiki.idera.com/x/MoJfAg)
- [Top servers by alert count and response time widgets](http://wiki.idera.com/x/NIJfAg)
- [Top databases by alerts](http://wiki.idera.com/x/NIJfAg)
- [Top alert categories](http://wiki.idera.com/x/NIJfAg)
- [Top X Lists tab](http://wiki.idera.com/x/RAByAg)
- [Alerts tab](http://wiki.idera.com/x/SAByAg)

# **Additional options**

## **Search**

In the SQLdm web console dashboard, you can search for a particular instance by name. Use the percent (%) wildcard character if you do not remember the full name of the instance that you are looking for.

# **Group by**

In the SQLdm web console dashboard, you can group returned information from the different views by **Severity** and **Tags**.

### **Refresh**

The Refresh button allows you to manually refresh displayed data.

### **System menu**

The system menu provides options for help and navigation to Idera sites such as the knowledge base, community forum, and customer support.

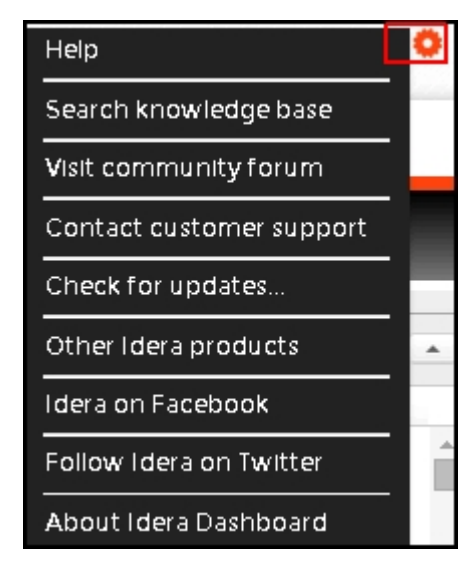

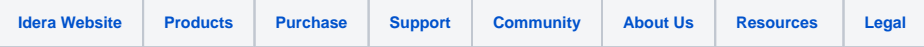